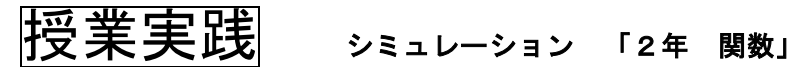

# 『動点によって,三角形の面積が変化する様子を連続的にとらえさせるには』

# №23082 四角形の辺上を動く点2 等

# ① 本時のねらい

点の移動にともなって,三角形の面積が変化する様子を連続的にとらえることを通して,移動距離 と面積の関係を表,式,グラフに表し,どんな関数になるのか明らかにすることができる。

# ② コンピュータ活用の意図

- このシミュレーションを使用することで、動点の移動距離と三角形の面積の推移について、図形 の形や辺の長さに着目して連続的にイメージすることができるようにする。
- ・ 移動距離1㎝ごとの面積の変化をグラフで表すことができるチェックボックスをマークすること で,表・式・グラフをつなげて考えることができるようにする。
- ・ もととなる図形の形が異なる場合のシミュレーションもあり,より発展的に生徒が考えることが できる。

### ③ 実践(導入場面) 教師の働きかけ | およびするのは、実際の生徒の活動 ○素材を提示後、シミュレーショ ○シミュレーションによって、点が移動することによって, ンで動きを確認する。 三角形の面積が変化することを確認した。 ・三角形の面積は,スタートと同時に増加するけど,Cに 近づくにつれて減少していく。 ○表,式,グラフで関係をとらえられることを確認した。 ■ 自動 | ated <mark>東る | 進む</mark> 点の移動にともなって,三角形の面積が変化する様子を, 左図のように重なっている部分に着色したり,移動途中で 動きを止めたりするシミュレーションを提示した。面積の 変化を連続して見せることで,事象をつかめていなかった 生徒も視覚的にとらえやすくすることができた。*x* と *y* の間にどんな関係があるのか,表,式,グラフをもとに考えよう。 ○ 表・式・グラフで考察する。 ○表で表す。 ○グラフで表す  $\frac{28}{26}$ *x* 0 1 2 6 14 19 20 *y* | 0 4 8 24 24 4 0  $\overline{17}$ 日動 ストップ 戻る 進む ・*x* が0から6では,*x* が2倍3倍…のとき *y* も2倍3倍…だけど,*x* が6から14の とき v は 2 4 で一定。その後は、始めとは 逆の減り方になっている。 - する ・最初は比例 ○式で表す またのはない おおしい おおし 途中で一定 ・三角形の面積は(底辺)×(高さ)÷2 最後は1次関数

 $0 \sim 6$  cm  $y=8 \times x \div 2 \rightarrow y=4x$ ○ 表·式·グラフから, xとyの •  $6 \sim 14$  cm  $y=8 \times 6 \div 2 \rightarrow y=24$ 関係を考えさせて,交流する。 • 1 4 ∼ 2 0 cm  $y=8 \times (20-x) \div 2 \rightarrow y=-4x+80$ ○ *x*≧6や他の面積を求める場合 ○*x* の変域によって,比例や1次関数,*y*=kというような違 など,自己課題を設定する。 いが表れることが分かった。 ○同じ事象において,さらに発展的な課題に取り組む 日勤 250 **Tarat** ・もととなる形が変わったら,どう変化するのだろうか。 「もとの形が違う四角形や三角形の場合における面積の変 化」において、表やグラフでの表し方に行き詰まっている 生徒に,左図を提示することで考察を進める足場となった。 ・もとの形が変わっても,変域によって関数が変化するんだ。 ○ 表·式·グラフを使って考えれば、2つの量の関係が明ら かになることを再確認した。 ○ 本時の学習をまとめる。

# ④ 授業の様子

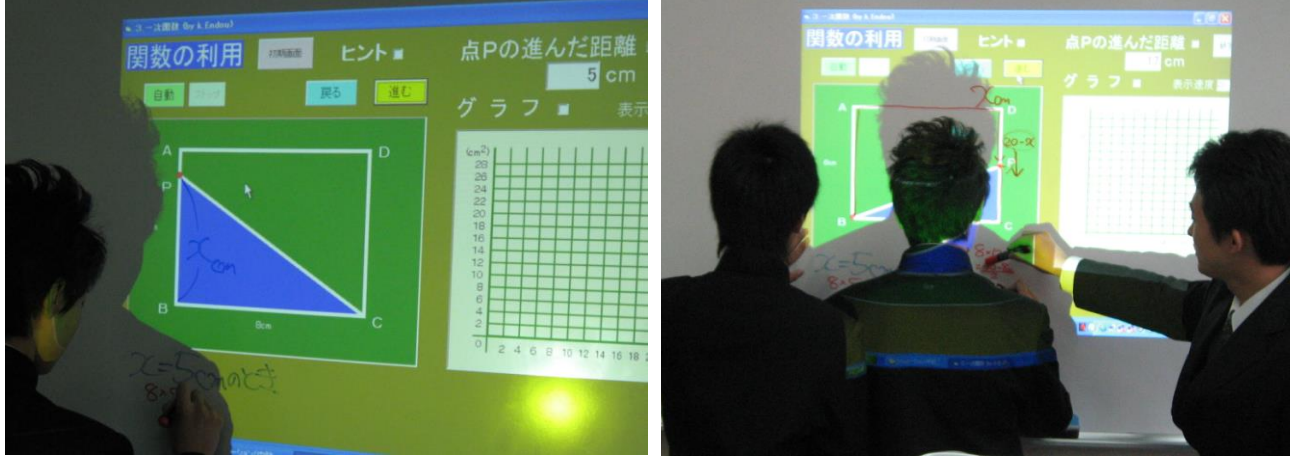

<黒板で面積部分について説明をする生徒> <<シミュレーションを使ったアドバイス>

【生徒の感想】

 $\overline{a}$ 

- ・ 点が動いていくときの,面積の部分がイメージできなかったけど,パソコンで三角形の部分に色 がついていたので,増えたり減ったりするのがよく分かった。
- ・ 面積の求め方がよく分からなかったけど,ストップボタンで止めて,底辺や高さを考えることが できたので良かった。
- ・ ヒントのボタンを押すと,ピンクの線が出てきて,最初は何か分からなかったけど,それが,高 さを表していることが分かった。それで,面積は変わらないときがあることが分かった。
- ・ もとの形が変わると,どうなるのか想像がつかなかったけど,実際にパソコンで動かしてみて, 一定の大きさで増えたり,減ったり,変わらなかったりすることが分かった。時間がなくて,ノー トにグラフはかけなかったけど,パソコンのグラフを見てどうしてそうなるのかがすぐに分かった。 すっきりした。

# ⑤ 授業を終えて

## ○本時の授業について

- 紙や黒板に図示するだけでは,事象を連続してとらえられない生徒がいる。そこで,シミュレー ションを提示することで,連続的に事象を理解することができた。
- **発展的な課題として、もとの形が違う長方形や三角形の場合についても用意しておくことで, 最** 初の長方形で関係をつかんだ生徒も「もとの形が変わったらどうなるのだろう」と,学習意欲が継 続し,積極的に課題に向かうことができた。

# ○学習ソフトの使用について

- ・ 実際の学習活動で同様の素材を扱うときに,図形の具体物を提示するだけで,連続して事象をと らえられたり,変化する面積部分に目を向けられる生徒ばかりとは限らない。どの生徒にも操作活 動の機会を保証することで,意欲的な課題追究につなげることができた。
- ・ 1つの画面に,素材・グラフを並べて表示し,図形の移動に連動して,面積・グラフが変化する ことで,それぞれを独立して考えていたことを統合的にとらえることができた。
- ・ このシミュレーションは,もとの形が違う長方形や三角形など発展的な素材も用意されているの で,課題追究できてしまった生徒も意欲を継続して取り組むことができた。また,図形の移動とと もに,グラフも同時に表示できるので,自己課題追究時に表や式で関係がつかめても,グラフでの 表し方に戸惑っている生徒が,自分の考えを確かめる段階においても活用することができた。

これらのことから,シミュレーションの使用は有効であったと考えられる。